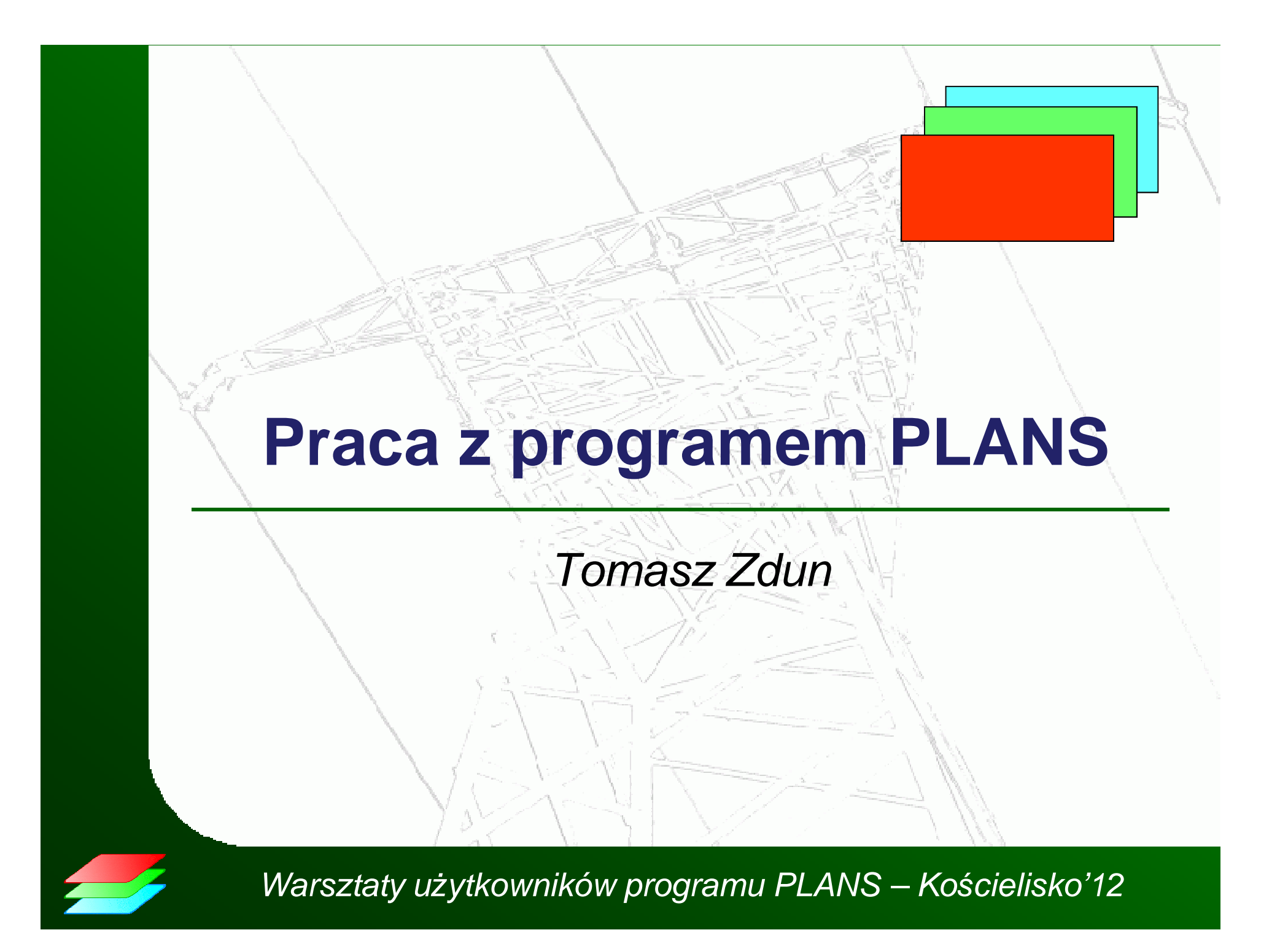

# **Praca z plikami**

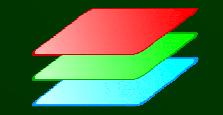

# **Katalog roboczy**

 $\bullet$ Możliwość zmiany katalogu roboczego podczas otwierania/zapisywania pliku

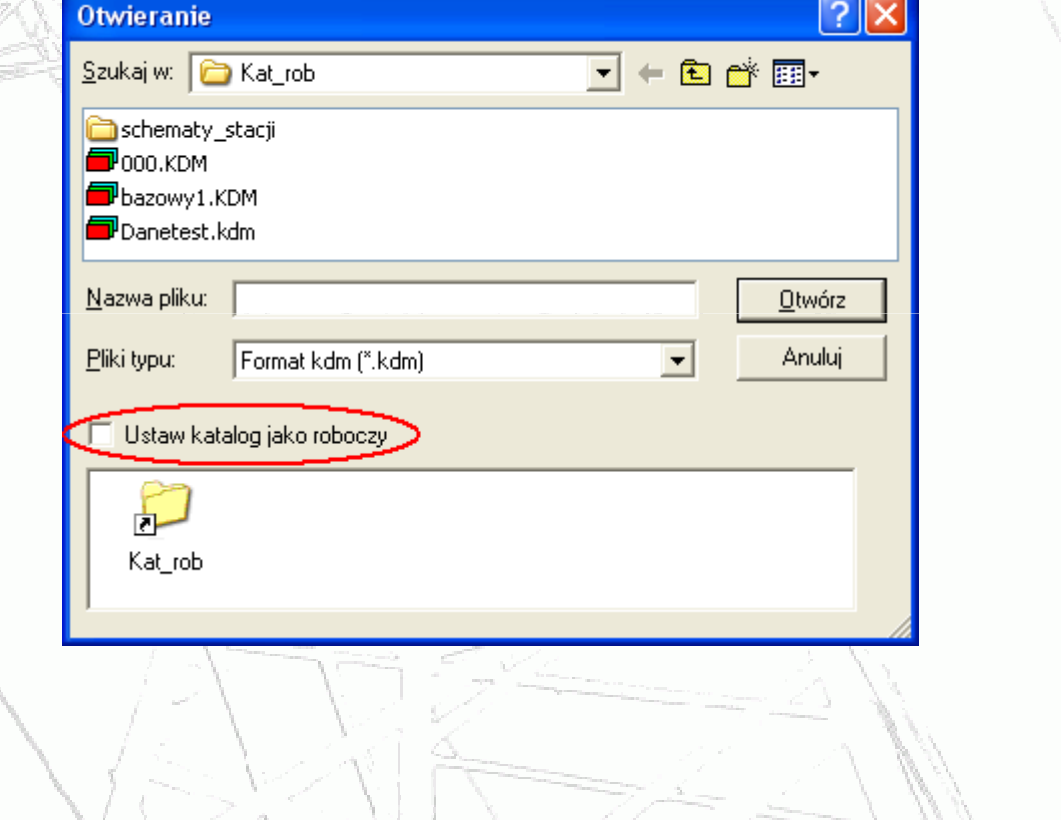

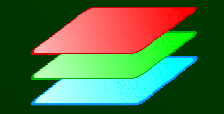

### **Otwieranie/zapisywanie plików**

- •Otwieranie plików – domyślnie z katalogu roboczego
- • Zapisywanie plików – do katalogu, z którego dany plik został wczytany

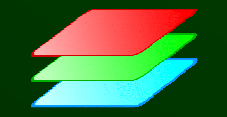

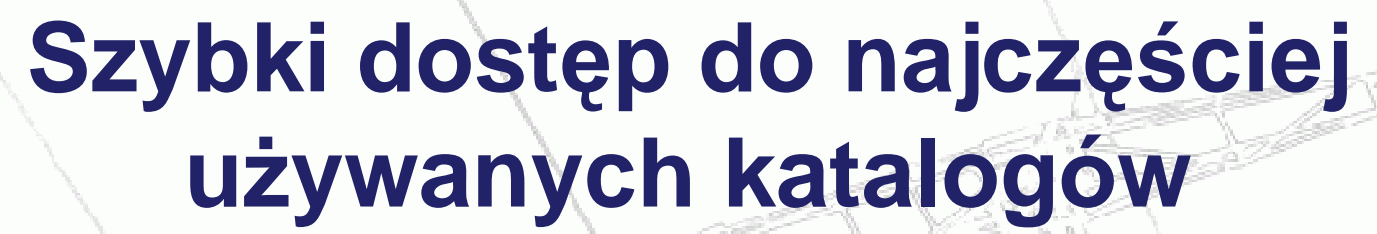

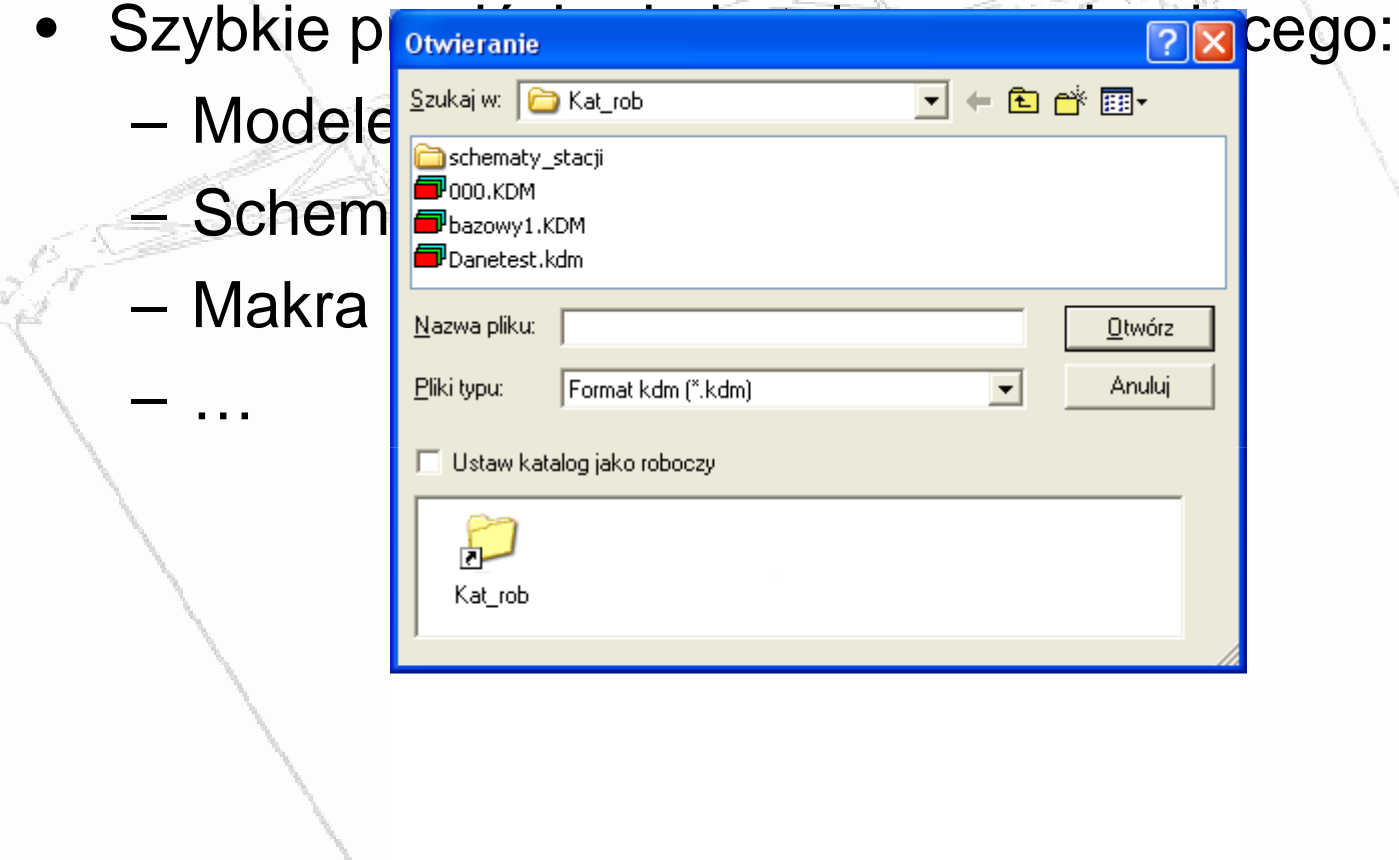

# **Praca z danymi tabelarycznymi**

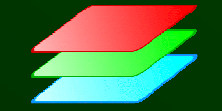

### **Wyszukiwanie**

- • Rozpoczęcie wyszukiwania
	- Klawisz skrótu: Ctrl+F
- Funkcja Znajdź następny•
	- Klawisz skrótu: F2
- Po doj ściu do ostatniego rekordu wyszukiwanie od •pierwszego wiersza.

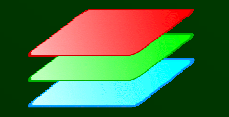

#### **Sortowanie i filtrowanie**

- • Łączenie logiczne do trzech warunków, np.:
	- Sortowanie najpierw po typach generatorów, a

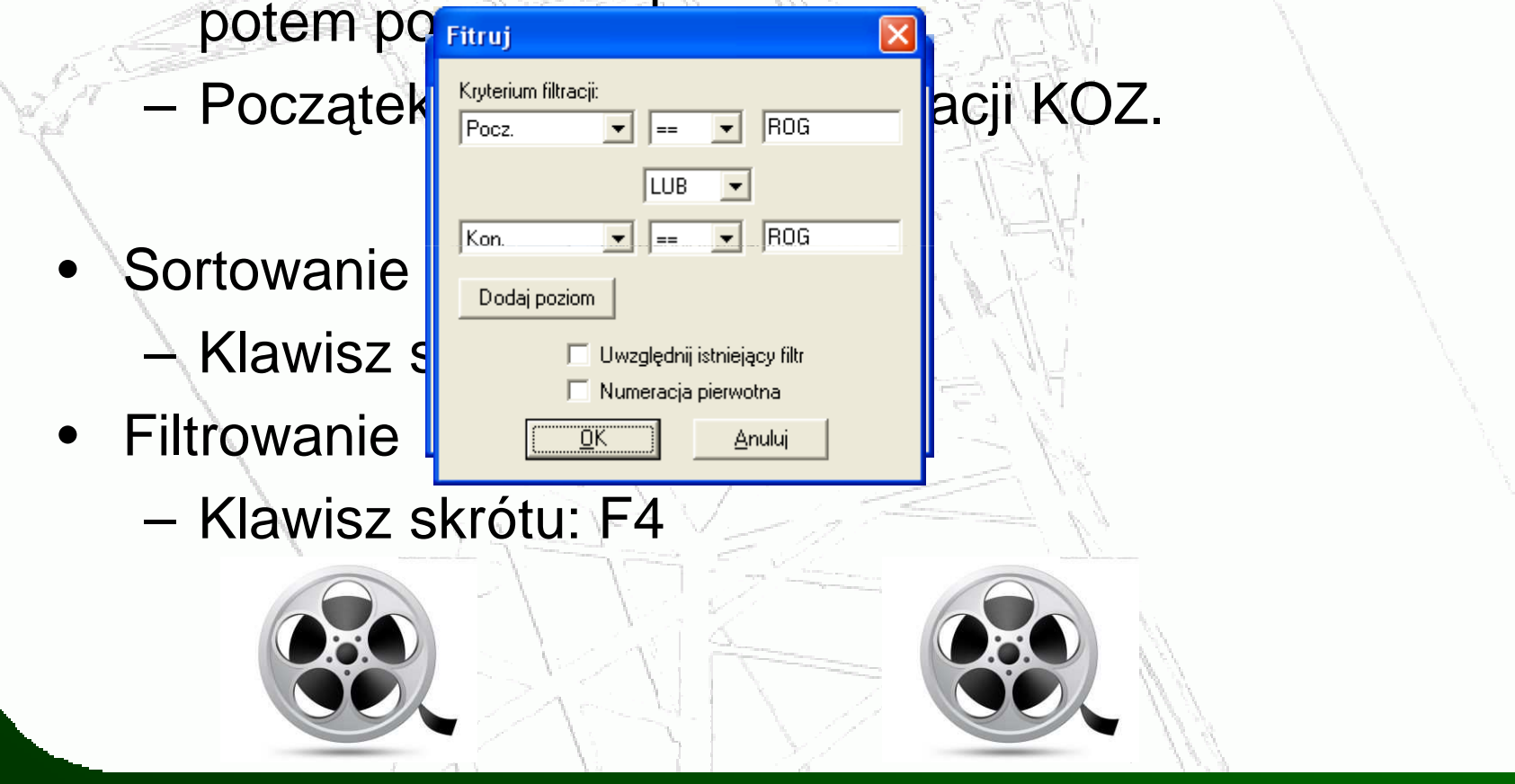

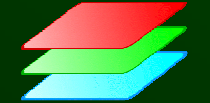

### **Suma w kolumnie**

- • Dla wcześniej wybranych elementów (filtrowanie i/lub obszar):
	- Suma mocy generowanej w danej elektrowni
	- Suma zapotrzebowania
	- –Suma strat
- •Klawisz skrótu: F11

### **Kopiowanie w kolumnie**

• Dla wcześniej wybranych elementów (filtrowanie i/lub obszar):

#### Załączenie wszystkich elementów

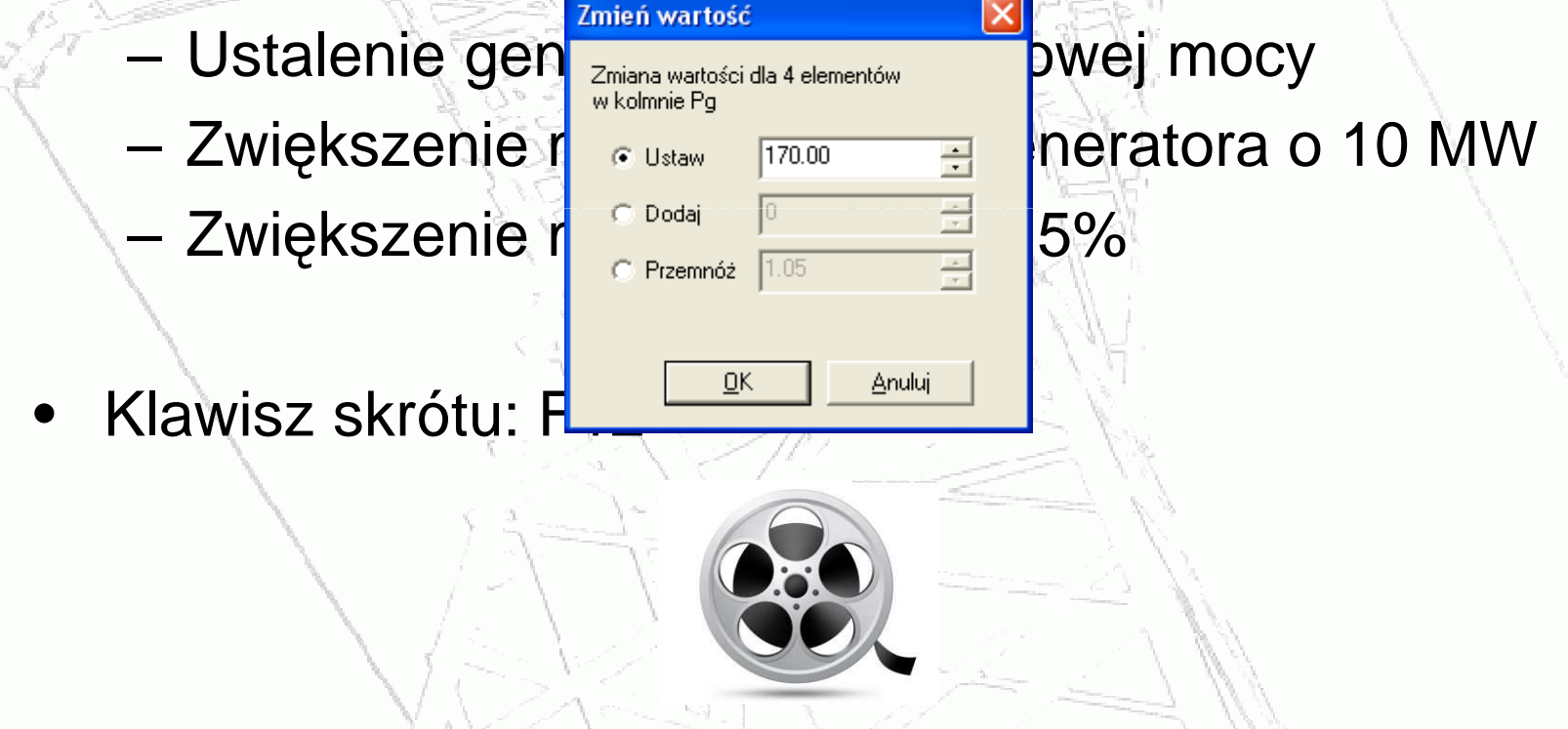

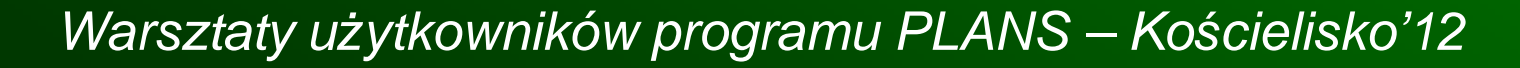

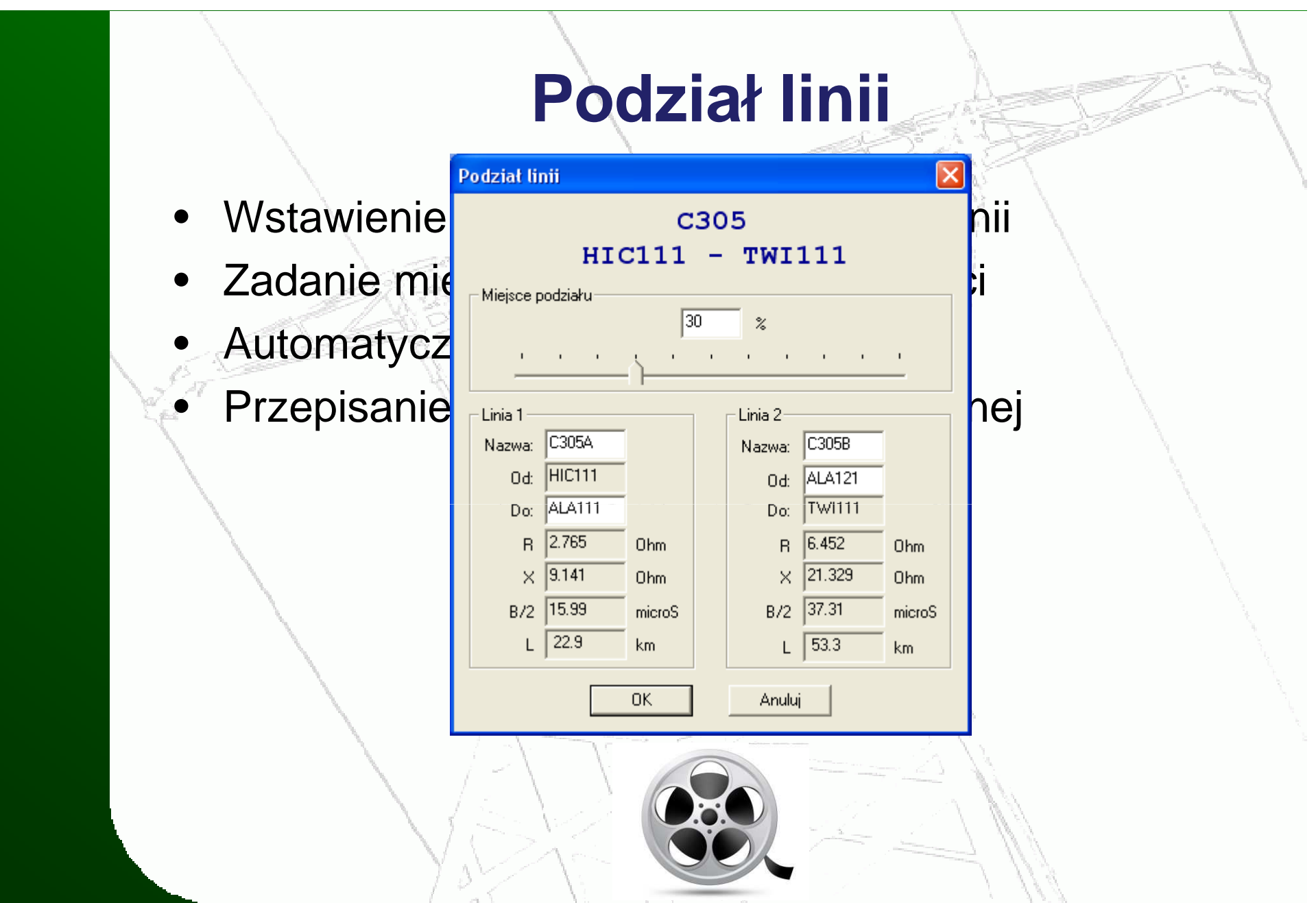

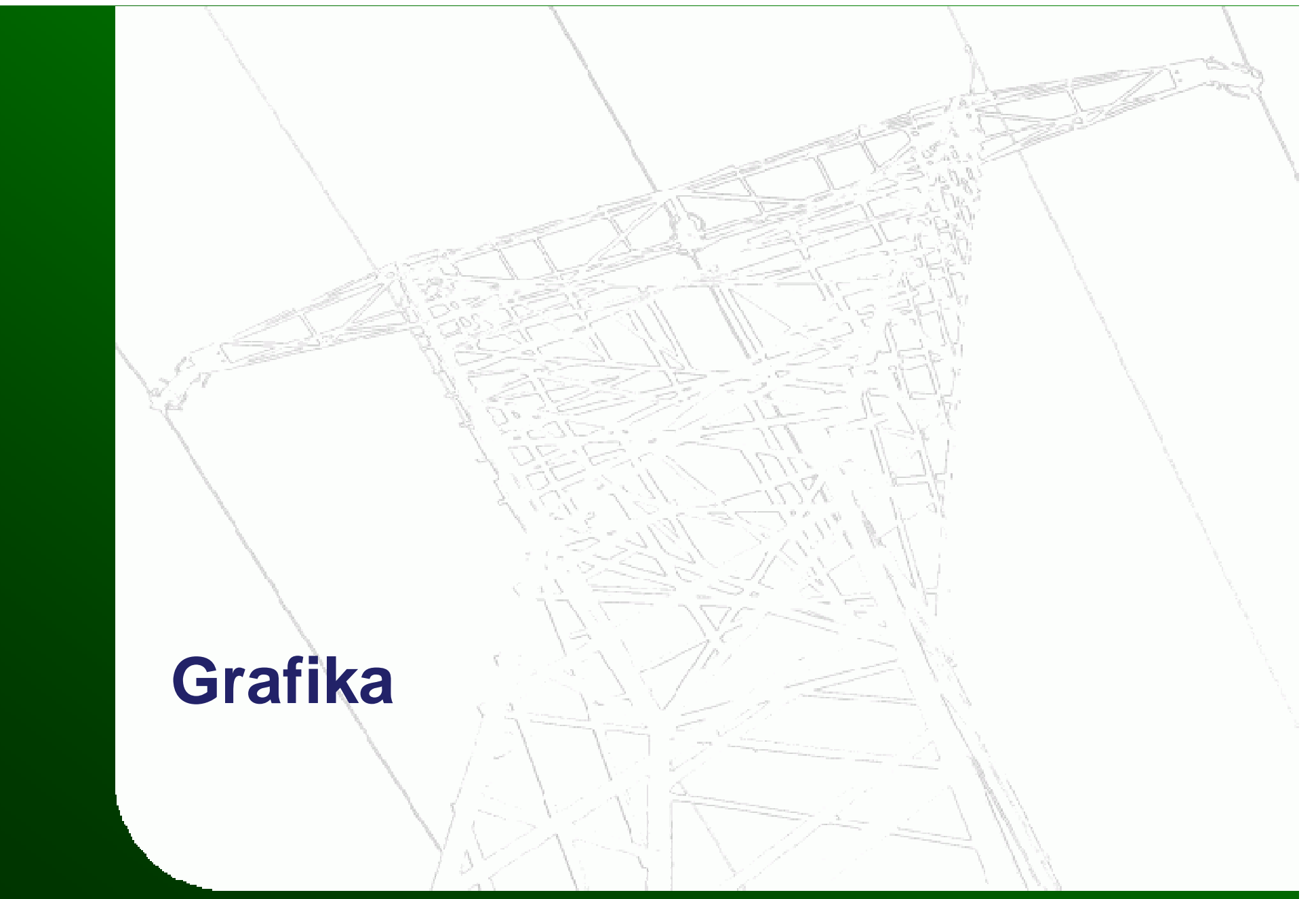

### **Podpowiedzi (tooltips)**

- • Wyświetlane po ustawieniu kursora nad elementem:
	- dla GrafSym wyniki rozpływu mocy

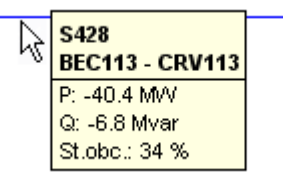

dla Edytora – atrybuty elementu

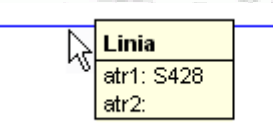

•Możliwość wyłączenia w opcjach, zakładka Grafika

### **Menu podr**ę**czne**

- • Wyświetlane po najechaniu nad element i wciśnięciu prawego przycisku myszki
- • Dostęp do funkcji związanych z danym elementem:
	- dla wyników na grafice:
		- okno z parametrami linii, szyny, stacji itp.
		- zmiana stanu łącznika
	- – dla edytora grafiki:
		- edycja atrybutów
		- kopiowanie, przesuwanie, usuwanie•
		- zmiana wyglądu

### **Wstawianie bloków**

- • Wst ępnie przygotowana biblioteka gotowych obiektów, np.:
	- przepływy na liniach
	- układy H
	- –generatory
- • $\bullet$  Możliwość modyfikacji i dodawania nowych obiektów
- Przyspieszenie tworzenia schematów•
- •Zapobieganie bł ędom (złe atrybuty)

# **Atrybuty domy**ś**lne**

- • Program wst ępnie stara się dopasować atrybuty do rysowanego elementu – decyzja użytkownika
- •Dopasowanie na podstawie szyn w pobliżu punktu startowego i końcowego
- •• Zapobieganie błędom (złe atrybuty)
- •Nie ma konieczności pamiętania kodów linii

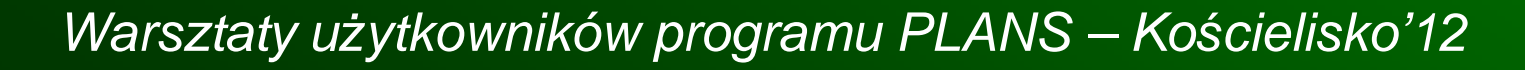

### **Dwuklik**

- •Dwukrotne kliknięcie na danym elemencie
- • Edytor grafiki:
	- edycja atrybutów
- Wyniki na grafice (zależnie od elementu): •
	- łącznik przełączenia
	- szyna, linia itp. okno z parametrami
	- tekst z atrybutami okno z parametrami
	- – tekst bez atrybutów – próba przejścia do schematu stacji
- •Nie może być aktywna żadna funkcja graficzna, np. rysowanie, przesuwanie, edycja

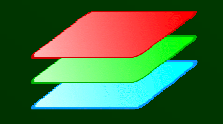

#### **Przej**ś**cie pomi**ę**dzy schematami**

- •Dwuklik na tekście bez atrybutów
- Odszukanie pliku: Warszawa → Warszawa.fgr •
- •Dopasowania węzła: ROG -> ROG411
- • Problem:
	- Dla tekstu BUD prawidłowe są: BUD112, **BUD113 i BUD114 (różne ODM!!!)**
- • Rozwiązanie:
	- Użytkownik dokonuje wyboru

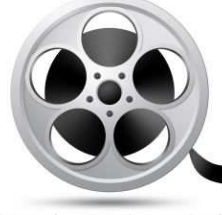

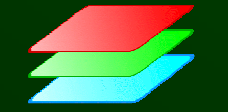

#### **Własne schematy stacji**

- • Przygotowanie własnych schematów stacji –przypisanie linii do sekcji szyn
- • Nazwa pliku odpowiadaj ąca nazwie węzła, bez 4 i 5 znaku (Un i nr szyny), np.
	- – dla ROG411, ROG421, ROG211 - plik ROG211.fgr
- Folder definiowany w opcjach, zakładka Pliki
- • Sprawdzanie spójności schematu z danymi:
	- – czy wszystkie elementy z modelu maj ą swojąreprezentację graficzną

# **Generator – transf. blokowy na automatycznych skanach stacji**

- $\bullet$ **Prosty blok generator** transf. blokowy
- $\bullet$  Generator – dwa transformatory blokowe (na te same szyny)
- •Jeden transformator blokowy
	- dwa generatory
	- gènerator i odbiór
	- generator i inny **transformator**

Warsztaty użytkowników programu PLANS – Kościelisko'12

 $rac{24}{3}$ 

# **Nowy atrybut tekstu wy**ś**wietlanie mocy stacji (1)**

 Atrybuty dla tekstów –moce węzłowe:

 Atrybut 1: –wCIE113

•Atrybut 2:

•

- $-$  p, q  $-$  suma mocy $\sqrt{ }$ odbioru i generacji
- r, s moc odbioru
- –t, v – moc generacji

Warsztaty użytkowników programu PLANS – Kościelisko'12

CIE

118

 $118·$ 

# **Nowy atrybut tekstu wy**ś**wietlanie mocy stacji (2)**

CIF

8

-2

 Na schemacie •uproszczonym i tak musiały być dwa bloki tekstów: dla pierwszej i drugiej sekcji

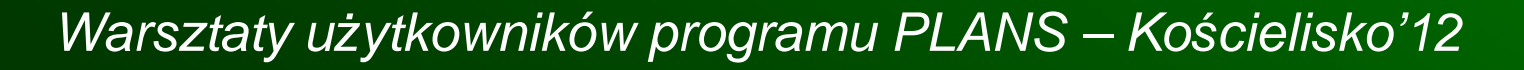

# **Nowy atrybut tekstu wy**ś**wietlanie mocy stacji (3)**

 Suma mocy danego typu z **wszystkich** szyn i sekcji w stacji:

- • Atrybut 1: – wCIE113<br>'
- • Atrybut 2: pS, qS rS, sS–tS, vS

Warsztaty użytkowników programu PLANS – Kościelisko'12

CIE

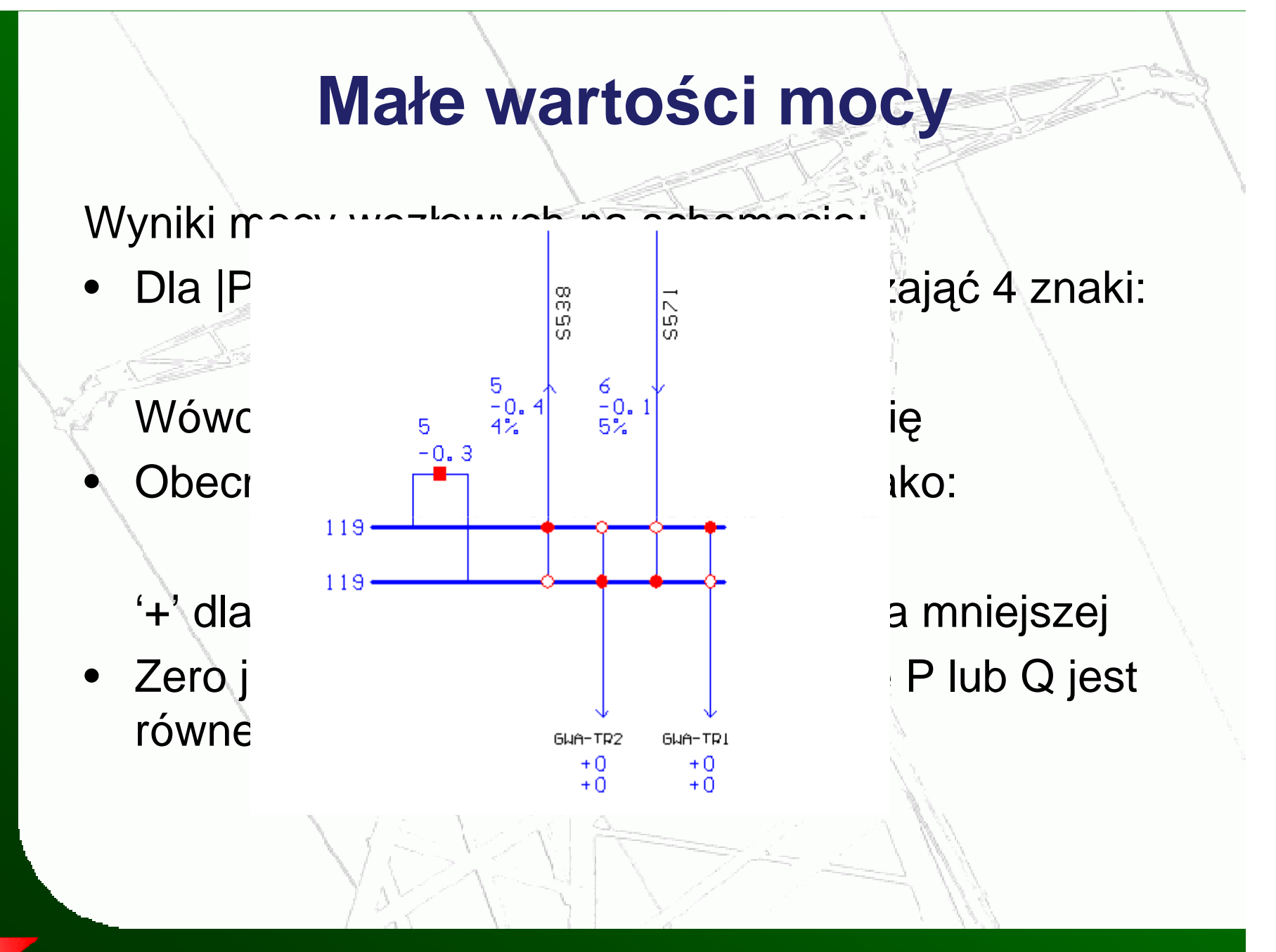

#### **Drukowanie (1)**

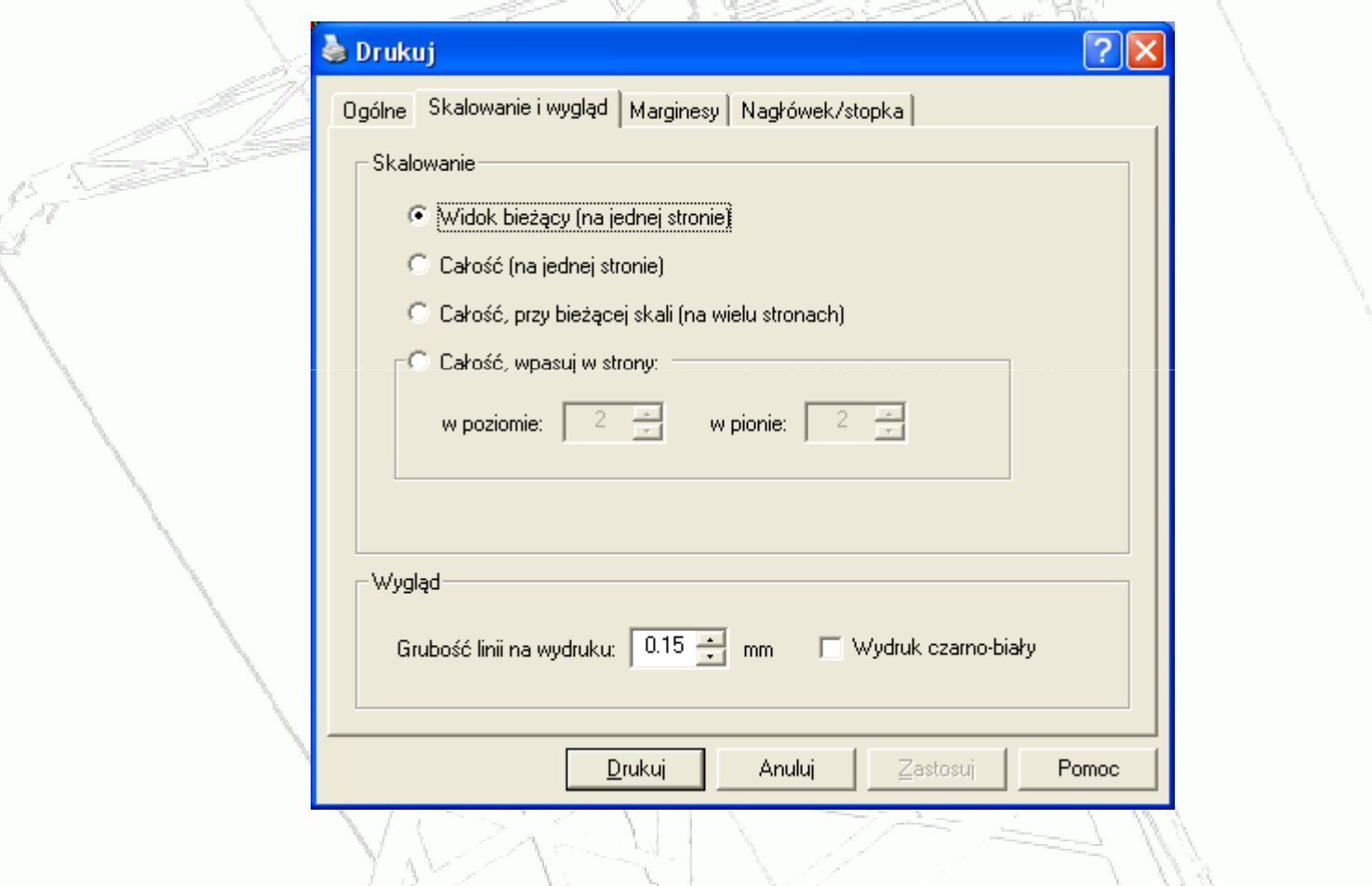

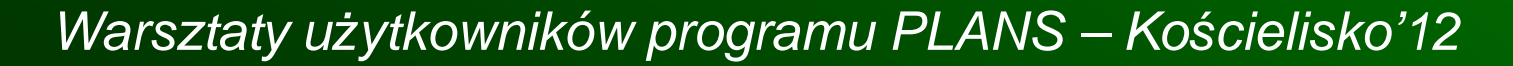

### **Drukowanie (2)**

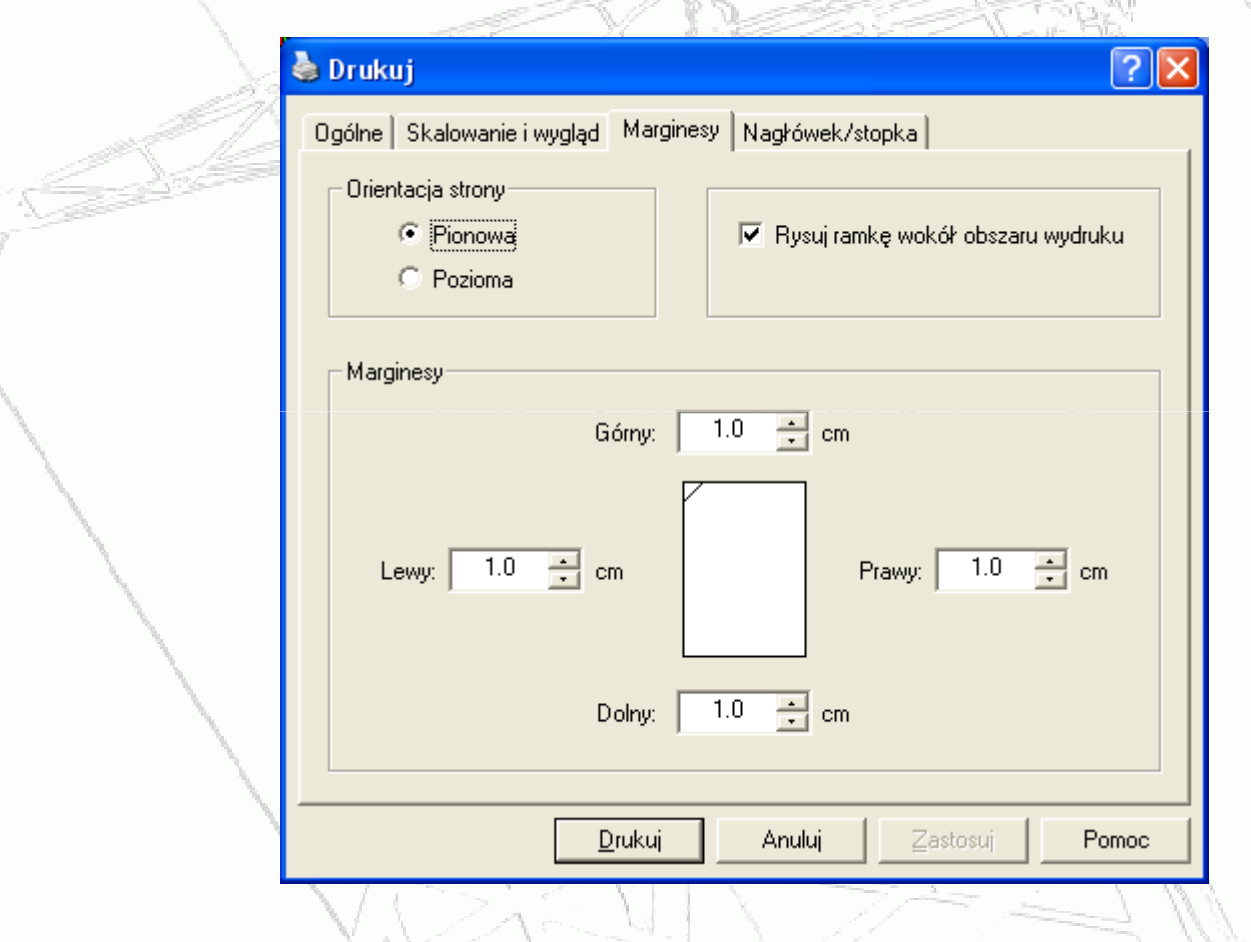

### **Drukowanie (3)**

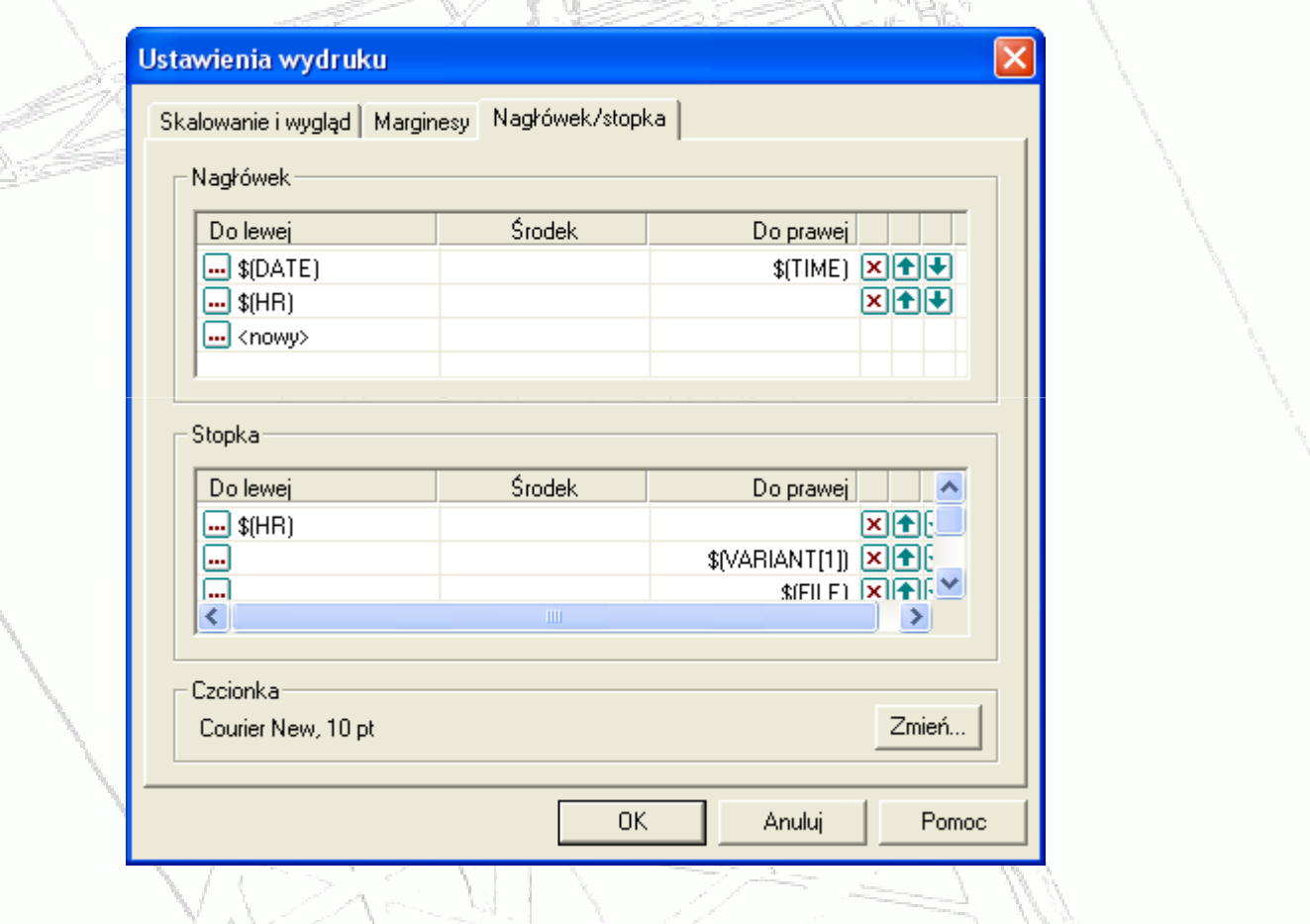

# **Historia zmian w modelu**

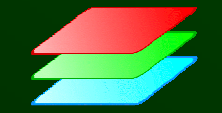

### **Historia zmian w modelu**

### • Podgląd historii zmian: Dane → Historia zmian<br>\* · <sup>manetst ktml</sup>

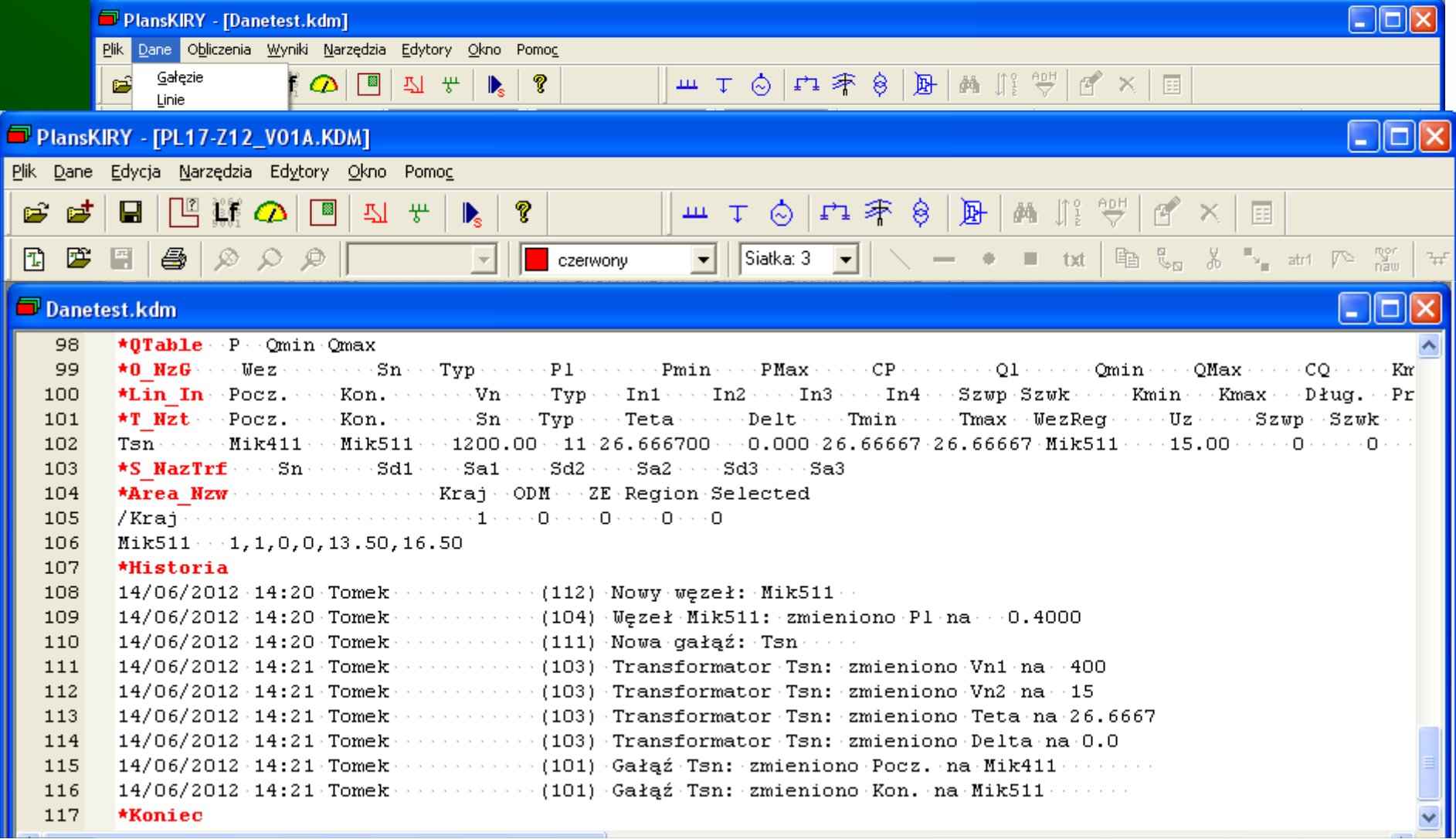

# **Nagrywanie uzupełnie**ń

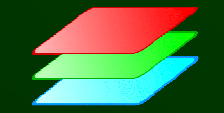

#### **Nagrywanie uzupełnie**ń

- • Tworzenie pliku uzupełnień na podstawie przeprowadzanych operacji
- •Plik \*.uzp można wykorzystać do zmodyfikowania kolejnego modelu (np. na inną godzinę)
- W rekordzie w kolumnach niezmienianych jest znak •zapytania, np.: L105 WDE1?2 WEZ1?2 ? 56.000 ?
- Znak '?' w kodzie szyny nie przeł ącza elementu

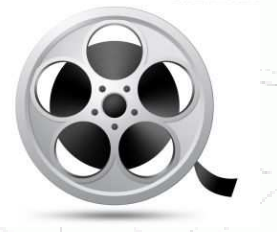

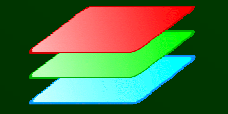

# **Defiiowanie podsieci**

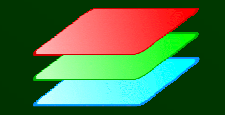

### **Podsie**ć **z obszarów**

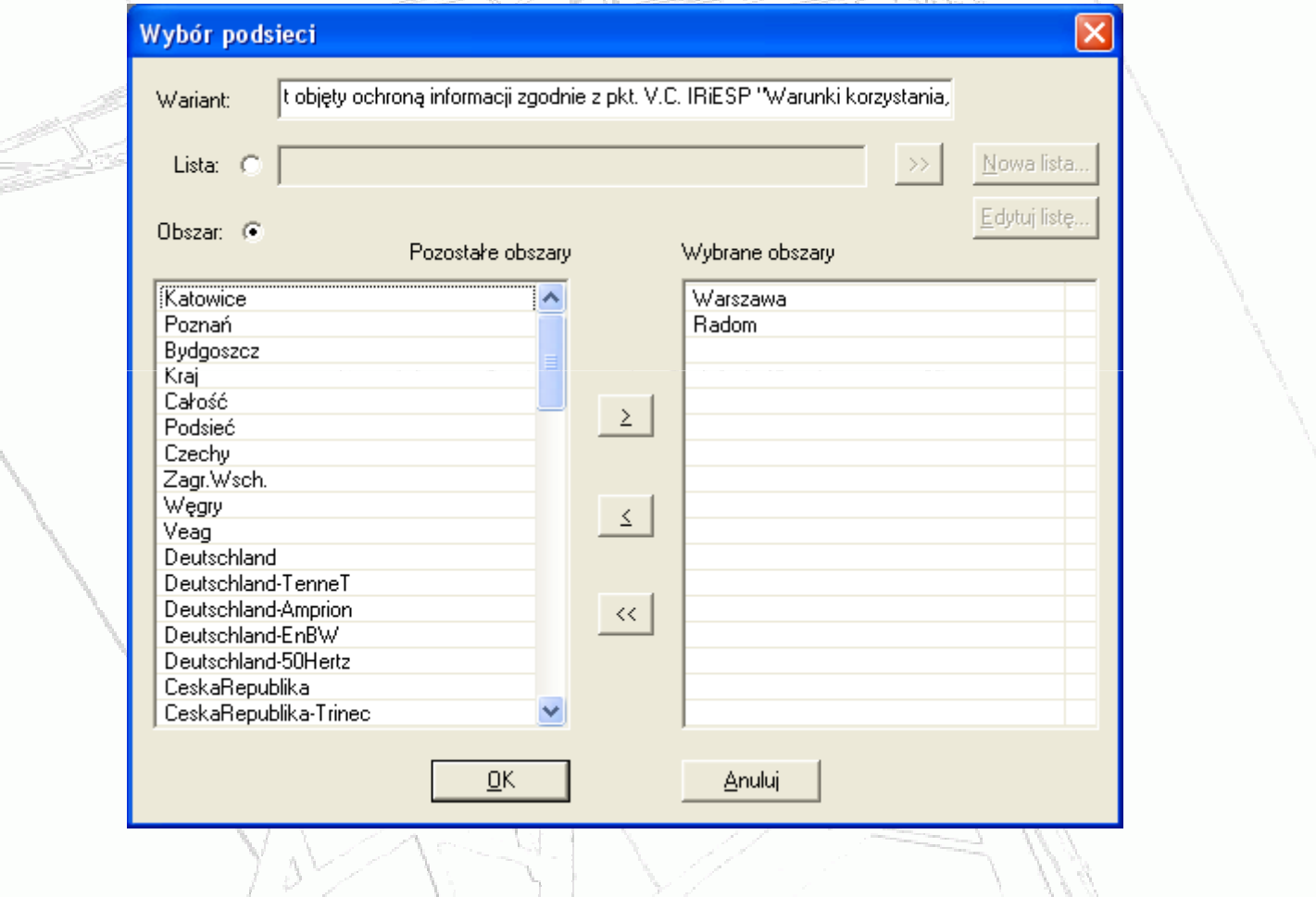

#### **Podsie**ć **z pliku**

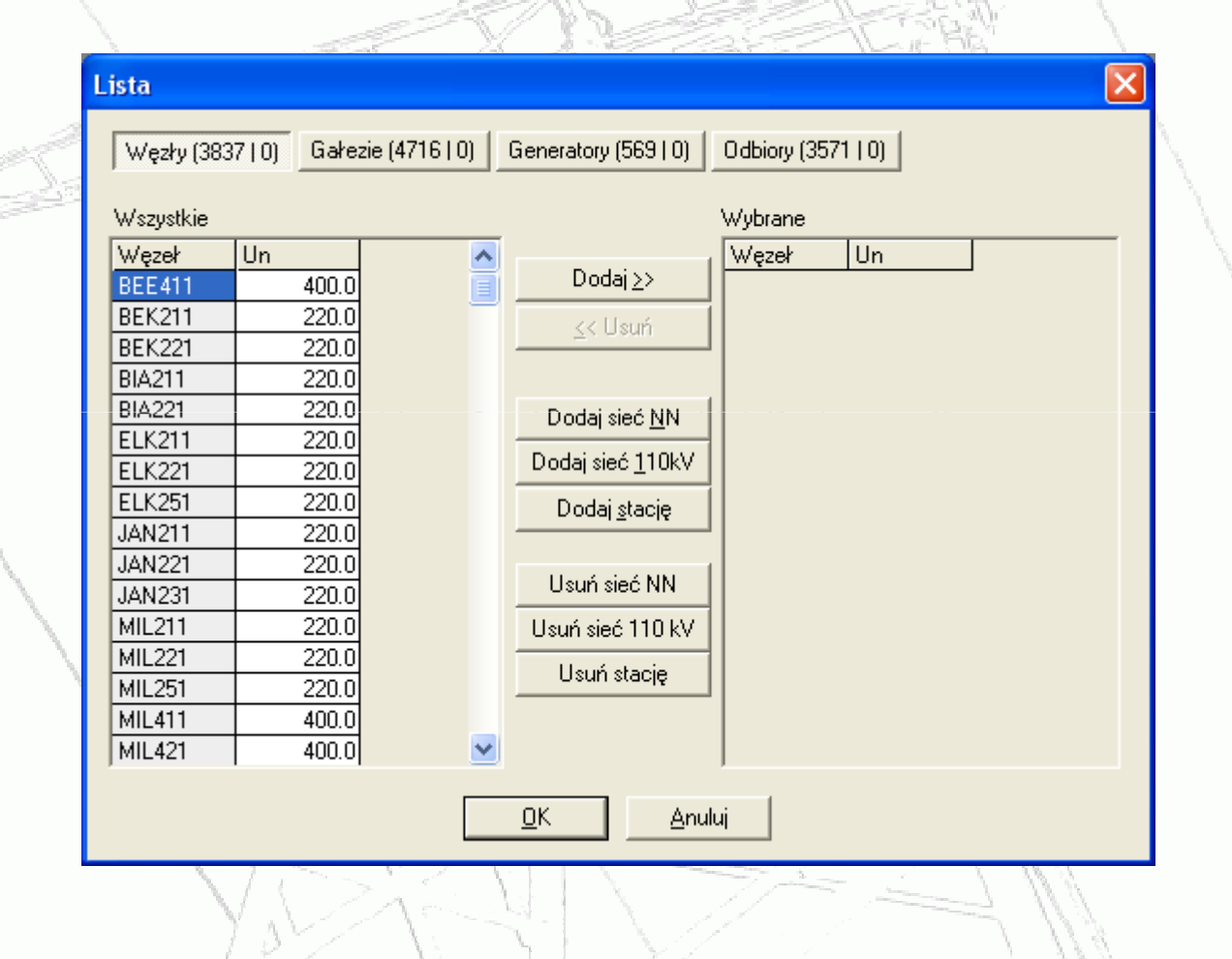

# **Dzi**ę**kuj**ę **za uwag**ę

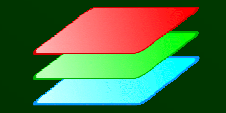